For at fjerne det blinkende "øje-ikon", gør følgende:

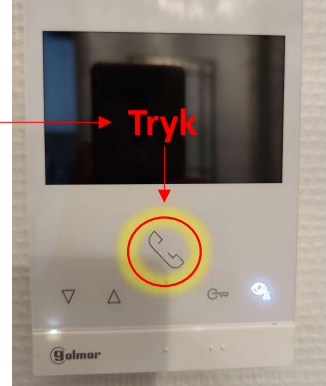

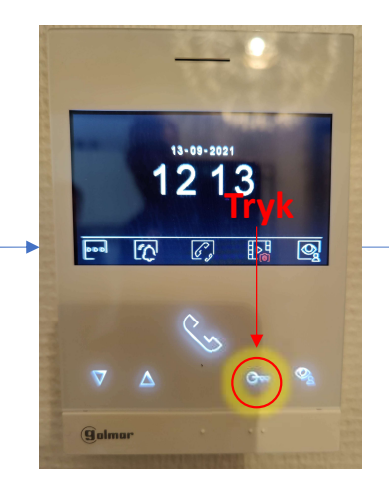

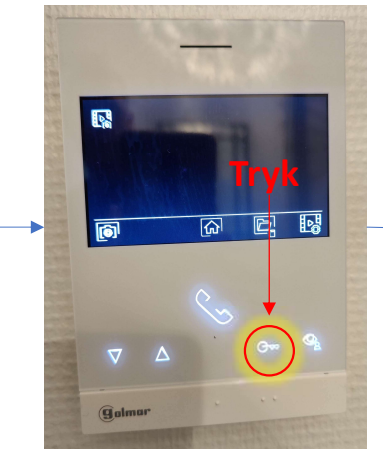

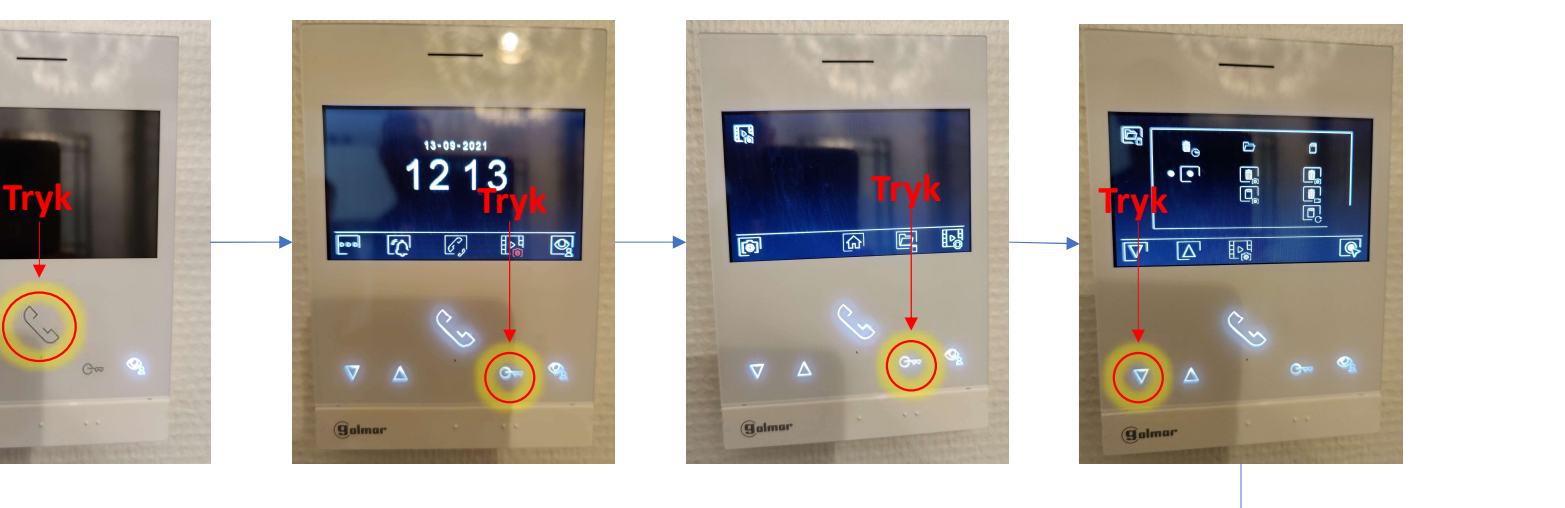

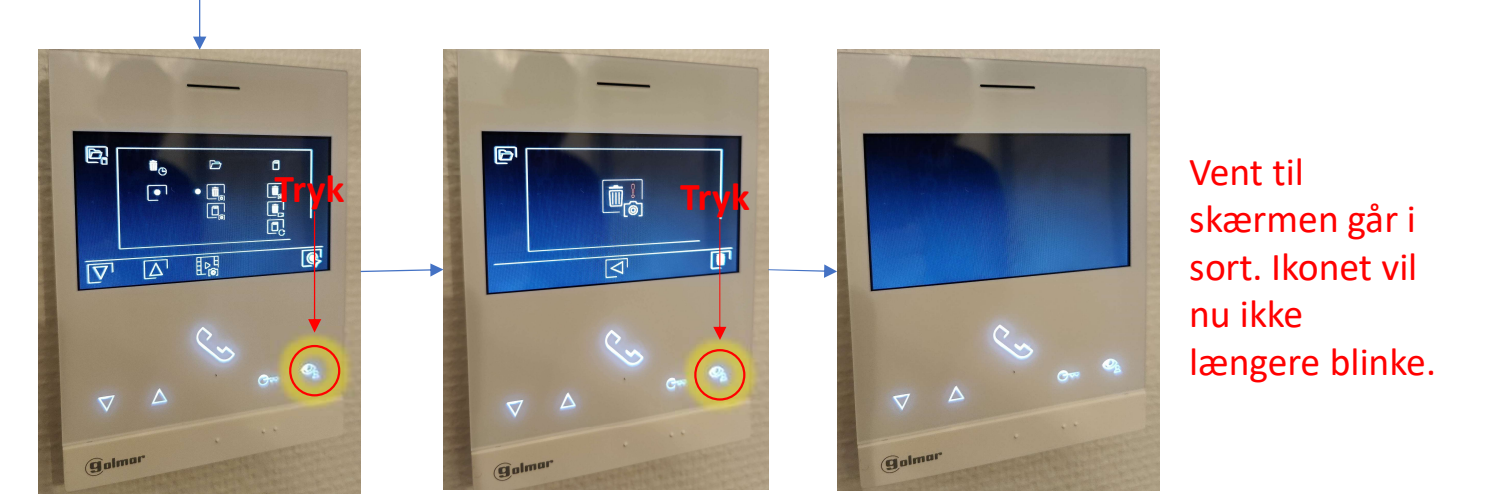

skærmen går i sort. Ikonet vil nu ikke længere blinke.